## Working With Notifications

Last Modified on 02/09/2022 1:39 pm EST

Follow the steps below to work with your Company Notifications.

A*Company Notification* is a message sent by email (or SMS)that is triggered by an event in Wurk, such as a new hire being added to the system, or a Cannabis Badge expiring. Your Administrator (and other authorized users) can edit and create these and configure *when* and *why* they trigger, and *who* they are sent to.

A*Company Announcement*, by contrast, is a message that can display in Wurk as a popup when the user first logs in (and or as on their dashboard), and is a more general announcement. Unlike Notifications, these are tied to users' Security Profiles. Your Administrator (and other authorized users) can edit and create these and configure *who* sees these at login and/or on their dashboard. Announcements are often used to ensure that employees get Company Documents.

## START HERE

**1**. From the main menu, search for*Notifications* and click the**Notifications (Global Setup)** search result (or navigate to **Admin>Global Setup>Notifications**).

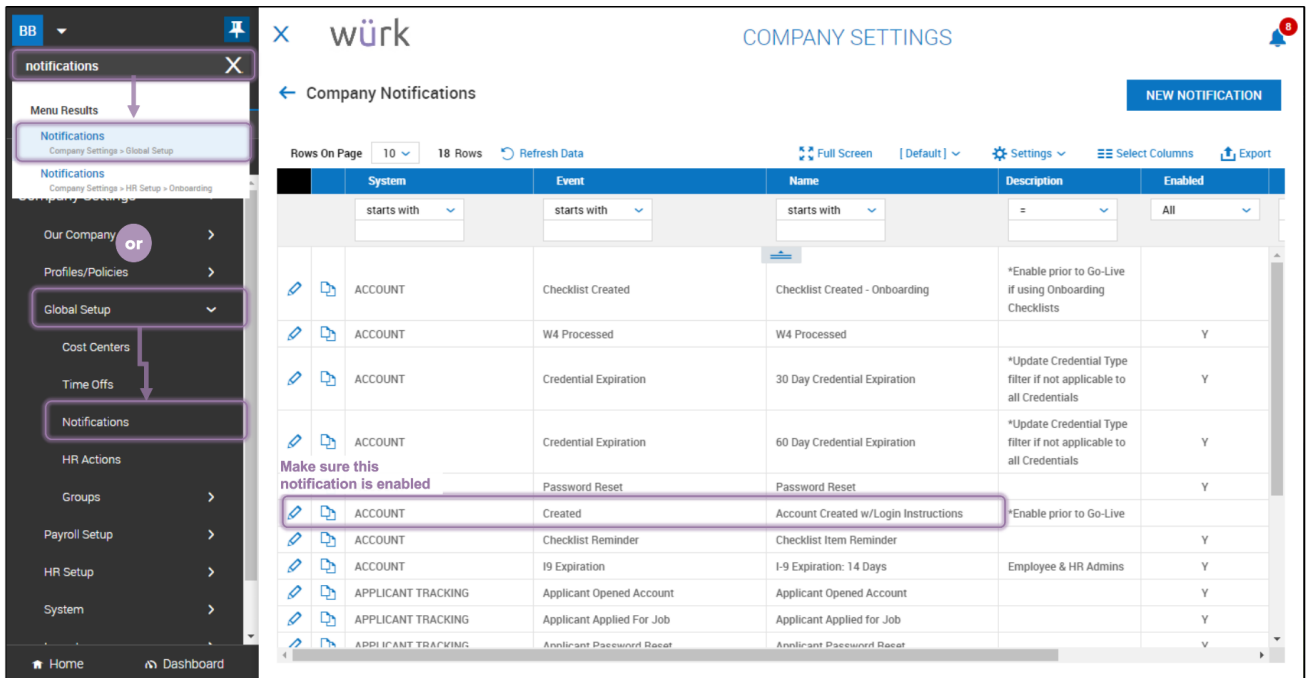

This list typically shows the **Enabled** notifications by default. You can change the filter to show All if you want to see all notifications that have been created for your company. If you find one you need that is not enabled, you can edit it and turn it on.

**2**. To work with an existing notification, click the Edit  $\Diamond$  icon next to it. The typical notifications included with your system are listed below, however, your company may have created additional ones.

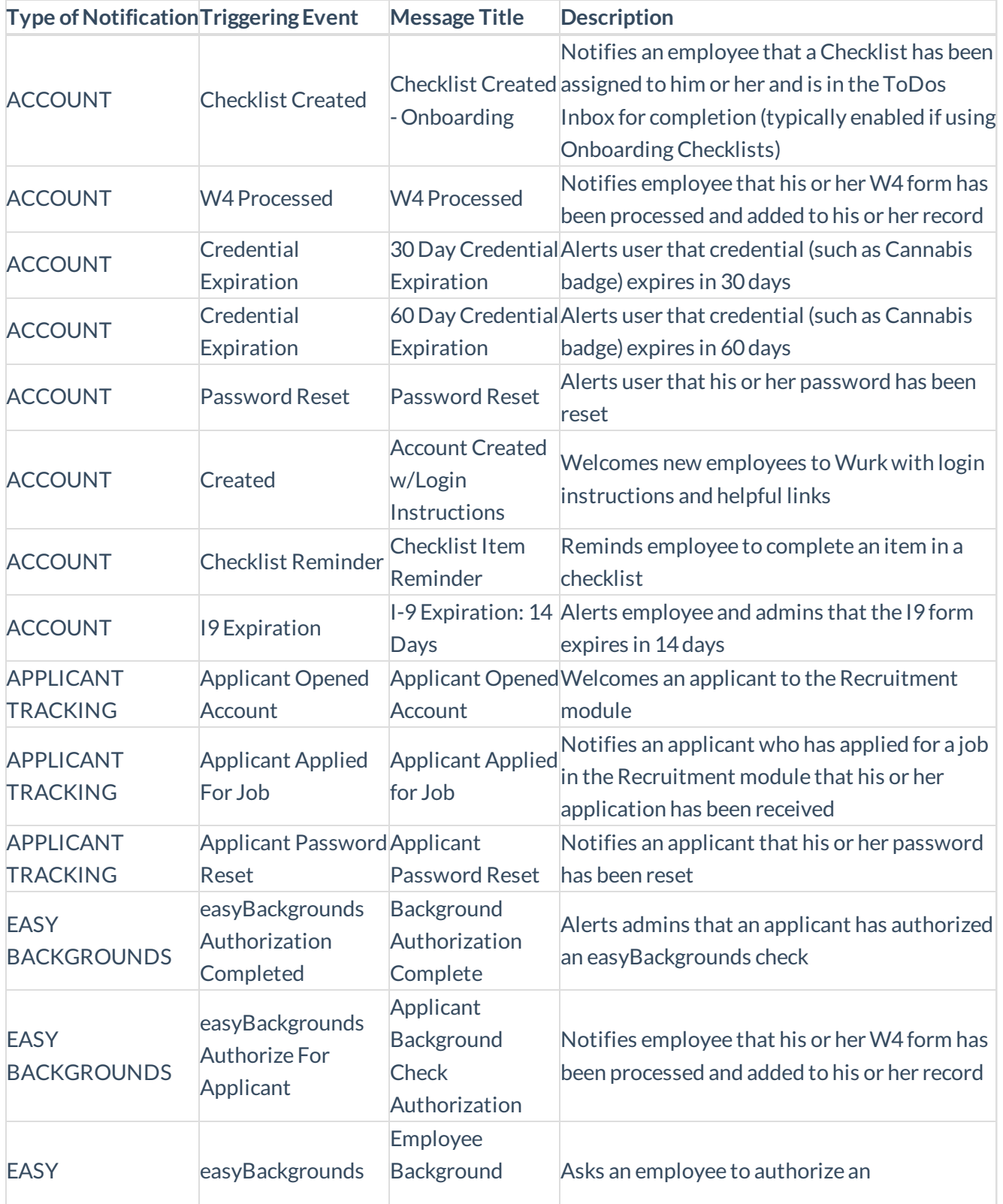

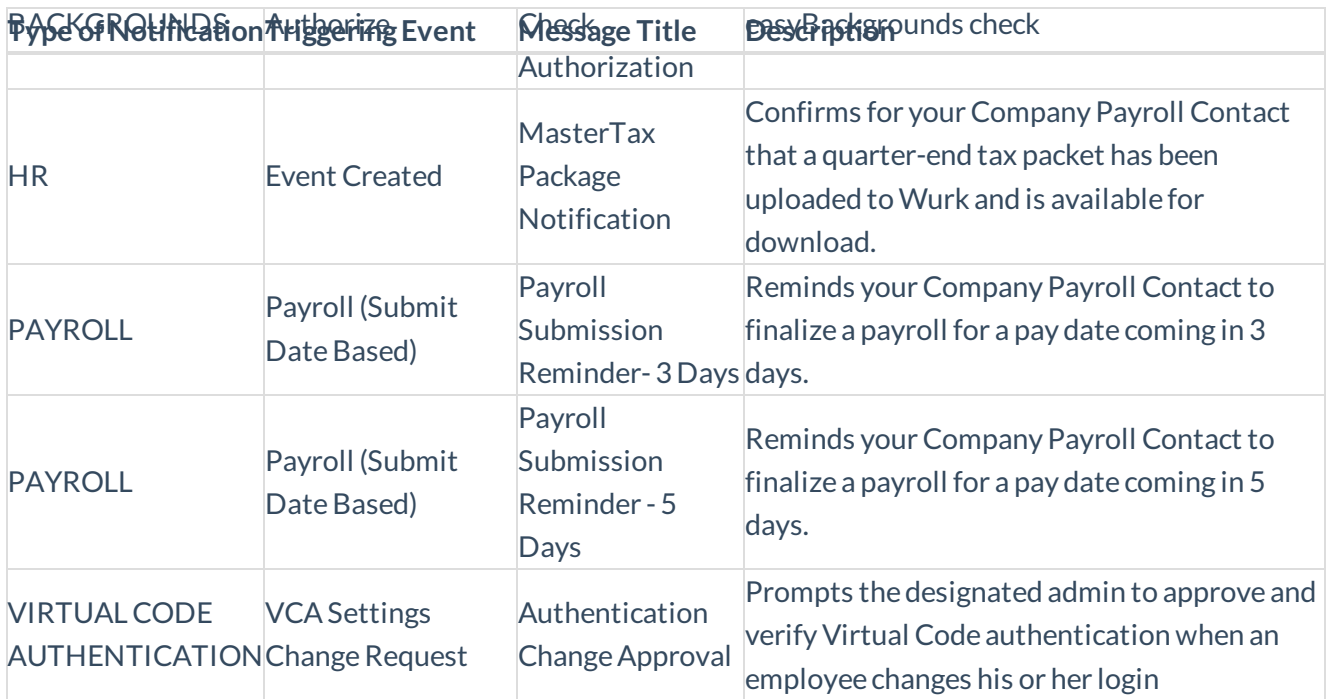

**3**. To create a new notification, click**NEW NOTIFICATION**. The next window lists all the preset notifications you can create. Scroll to find the one most like the notice you want to create and click the flag

 $\Box$  icon to select it. Notice how this list is much longer than the one above, which only showed the notifications that have been *created* for your company. Think ofthe notifications listed below as *templates* you can use to create new notifications.

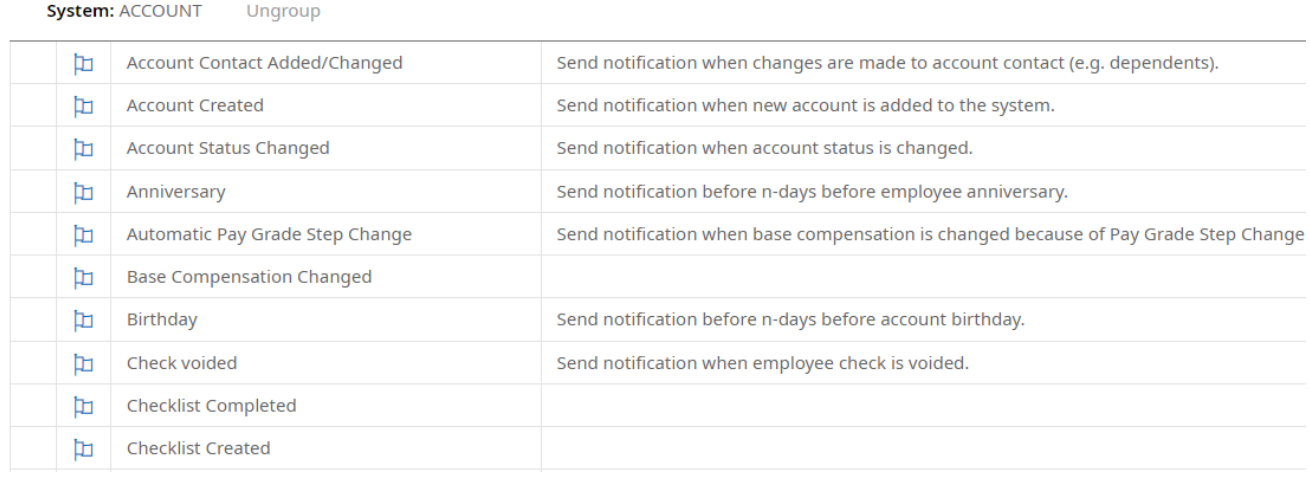

## Notification Categories

The types of notifications you can workwith (in the **System** column) are defined below.

• ACCOUNT - Contains notifications related to User Accounts, such as password expiration, anniversary dates, etc.

•ACCOUNT (INCIDENT) – Contains notifications for when an incident is created or closed.

•ACCOUNT (PERFORMANCEDEVELOPMENT) – Contains performance goal reminders.

• ACCOUNT (PERFORMANCE REVIEW) - Contains notifications for the multiple phases of the performance review process. (These notifications will only display if Performance Management has been enabled in the company.)

•ACCRUALS - Contains notifications for the Accruals module, such as negative balances and the ending of a waiting period.

•APPLICANT TRACKING – Contains notifications for when an applicant applies for a job, opens an account, has a custom form assigned, or resets a password.

•BENEFITS – Contains notifications for when benefit changes have been approved/rejected/submitted, as well as notifications for end dates regarding benefit/dependent benefit, and open enrollment ends.

•CHECKLIST ITEM REQUEST – Contains aWorkflow notification.

•COMPANYSETUP – Contains notifications for additions/changes to bank accounts, benefit plans, company tax, cost center, deductions, earnings, time offs, and vendors

•CUSTOM FORM – Contains a notification for when an employee custom form has been created.

•EASYBACKGROUNDS – Contains notifications for when a background check is authorized or completed, or an authorization is granted.

•E-VERIFY– Contains a notification to inform users that an employee has completed E-Verify registration.

•FEEDBACK– Contains notifications related to the feedback process, such as when feedback has been added, status change, or comments added to feedback.

•HR – Contains notifications for when announcements or events are created.

•LEAVEOFABSENCECASE – Contains notifications for Entitlement Balance and Leave case exceeded.

•LEAVE OF ABSENCE REQUEST – Contains notifications for Approved, Rejected, and Requested.

•MARKETPLACE – Contains ACAnotifications.

•POINTS – Contains a notification for when an employee accrues or loses points.

•SYSTEM – Contains notifications for when a new company document is created, or when a new system event is generated.

•TIMEOFF REQUEST – Contains notifications when a time-off request is approved, canceled by an employee, changed, rejected, or requested.

•TODOITEM – Contains notifications for when a System orCompanyAdministrator performs or deletes a ToDo item.

•VIRTUAL CODE AUTHENTICATION - Contains VCA Settings Change Request notification.

•WORKERS CLAIM – Contains a notification for new claims.

**4**. In the next window, create your notification and **SAVE**.

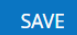

If you have SMS Integration with Twilio, you can also set whether the messagewill go out as a text message (for a small extra SMS fee)in the **SMS Message** area.

SMS Message

Enabled  $\boxed{\checkmark}$ 

Once you select this option, an additional window displays where you set up the text message (example below).

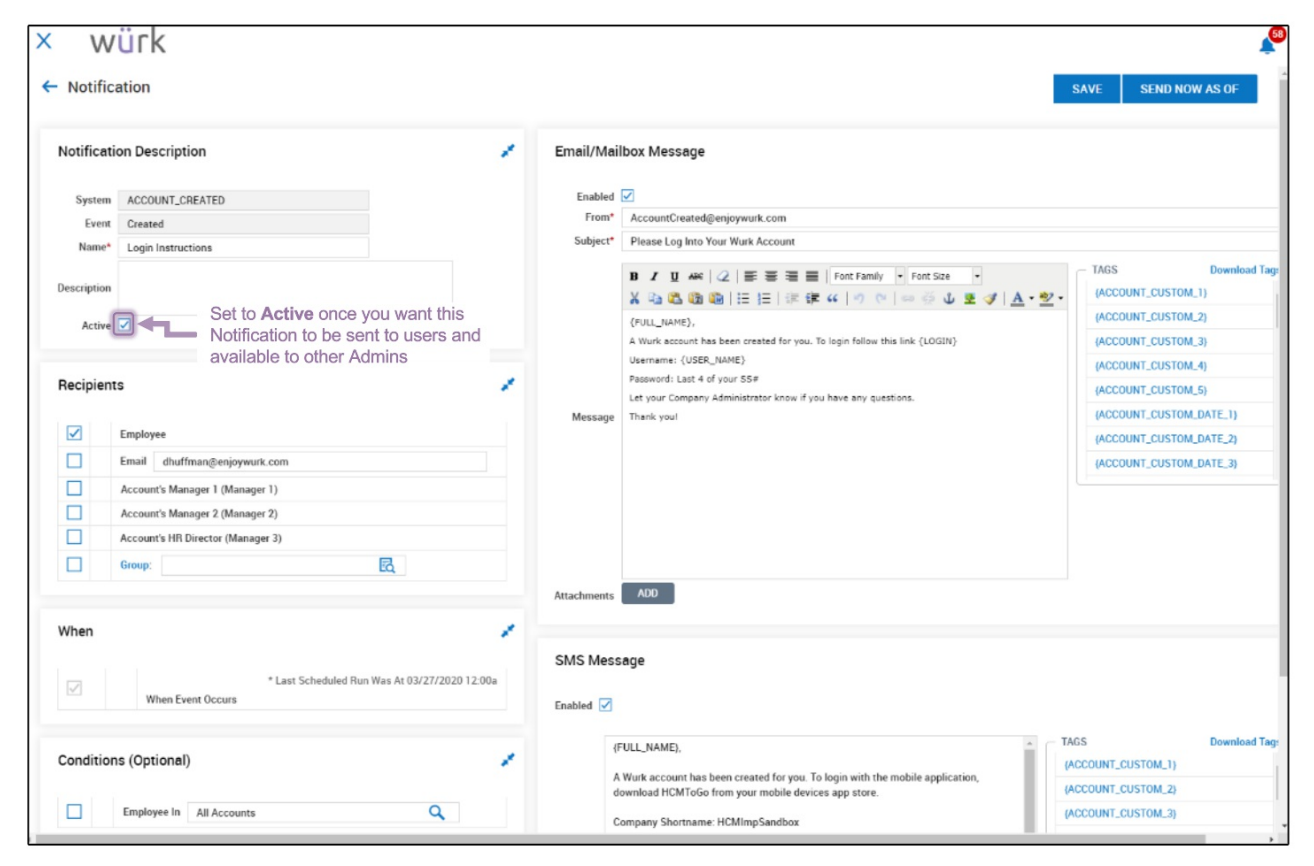

What is SMS Integration with Twilio?

SMS Integration with Twilio is an add-on feature your company may choose to purchase from Wurk. It can help increase the adoption of the WurkMobile app, HCM ToGo, by enabling company announcements and notifications to go out to employees via SMS (text messages). If you wish to add this feature, contact your WurkAccount Manager. Once enabled, Administrators can set whetherCompany Notifications and Announcements go out as text messages in the SMS Message area (example below).

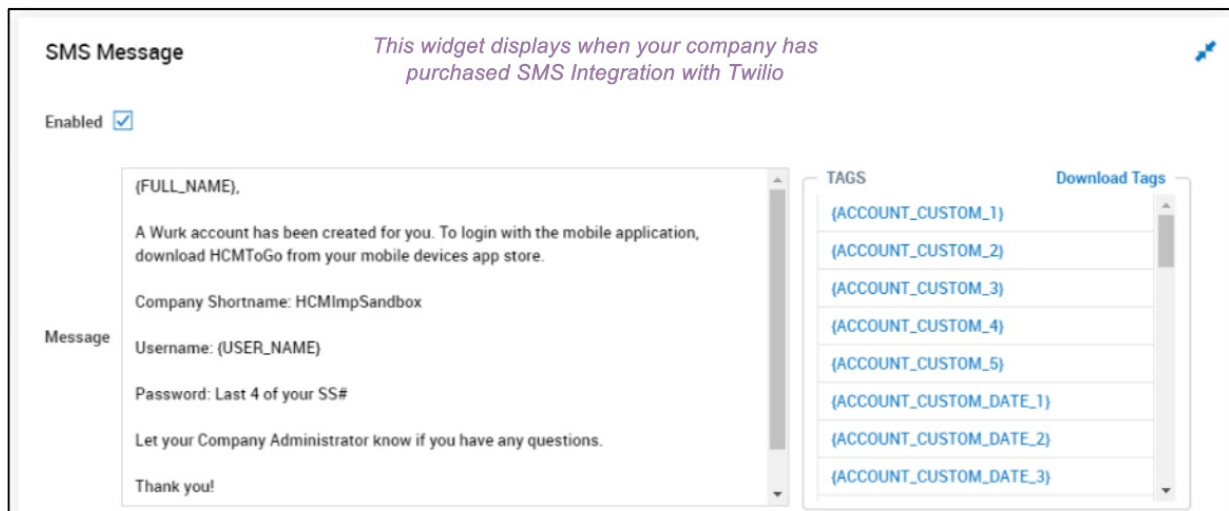

**5**. Your new notification will now display in the list of Company Notifications.